CICLO DE TALLERES DE ARDUINO

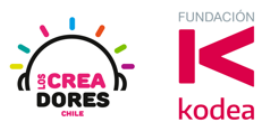

**GUÍA DE APOYO AL DOCENTE**

## **Actividad 10: Monitor en Serie**

En esta actividad, el relator invita a los participantes a monitorear si el LED integrado de Arduino está encendido o apagado.

Para verificar esto, el instructor les explicará a los participantes que es necesario usar el Monitor en Serie de Arduino. Como consecuencia, les explica cómo activarlo y así monitorear el LED u otros objetos conectados a la placa.

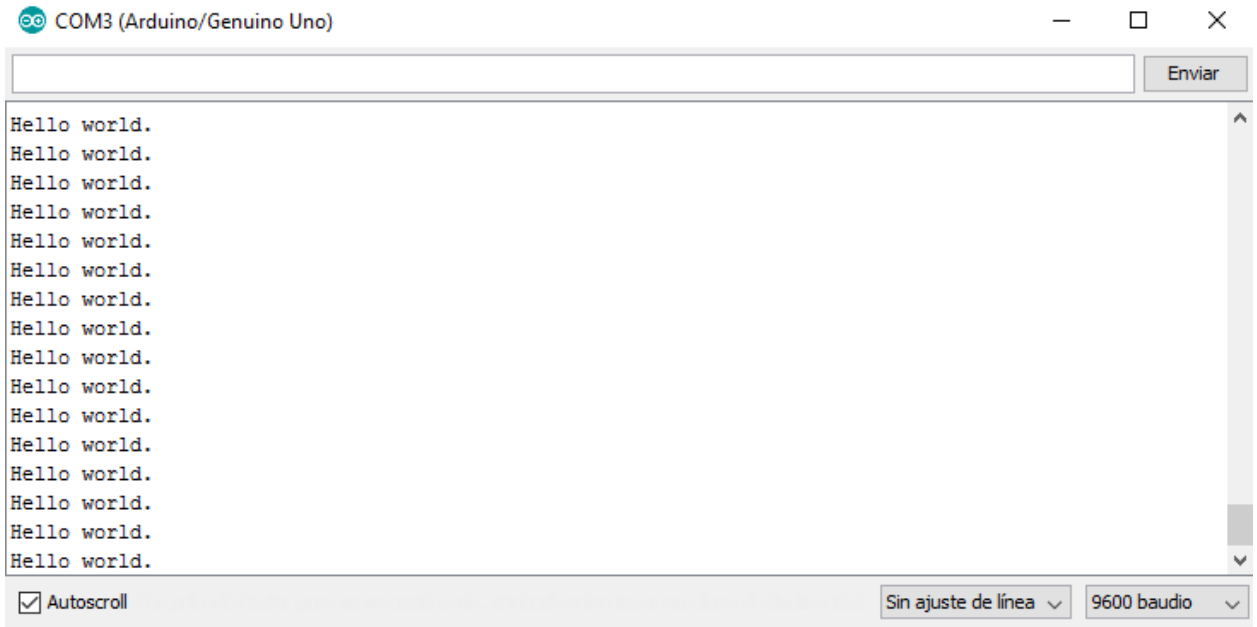

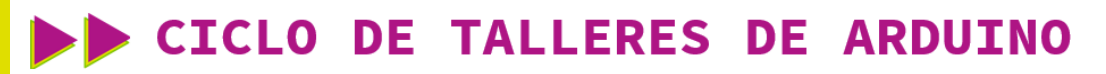

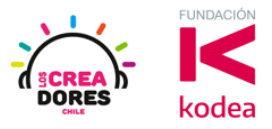

**ACTIVIDAD**

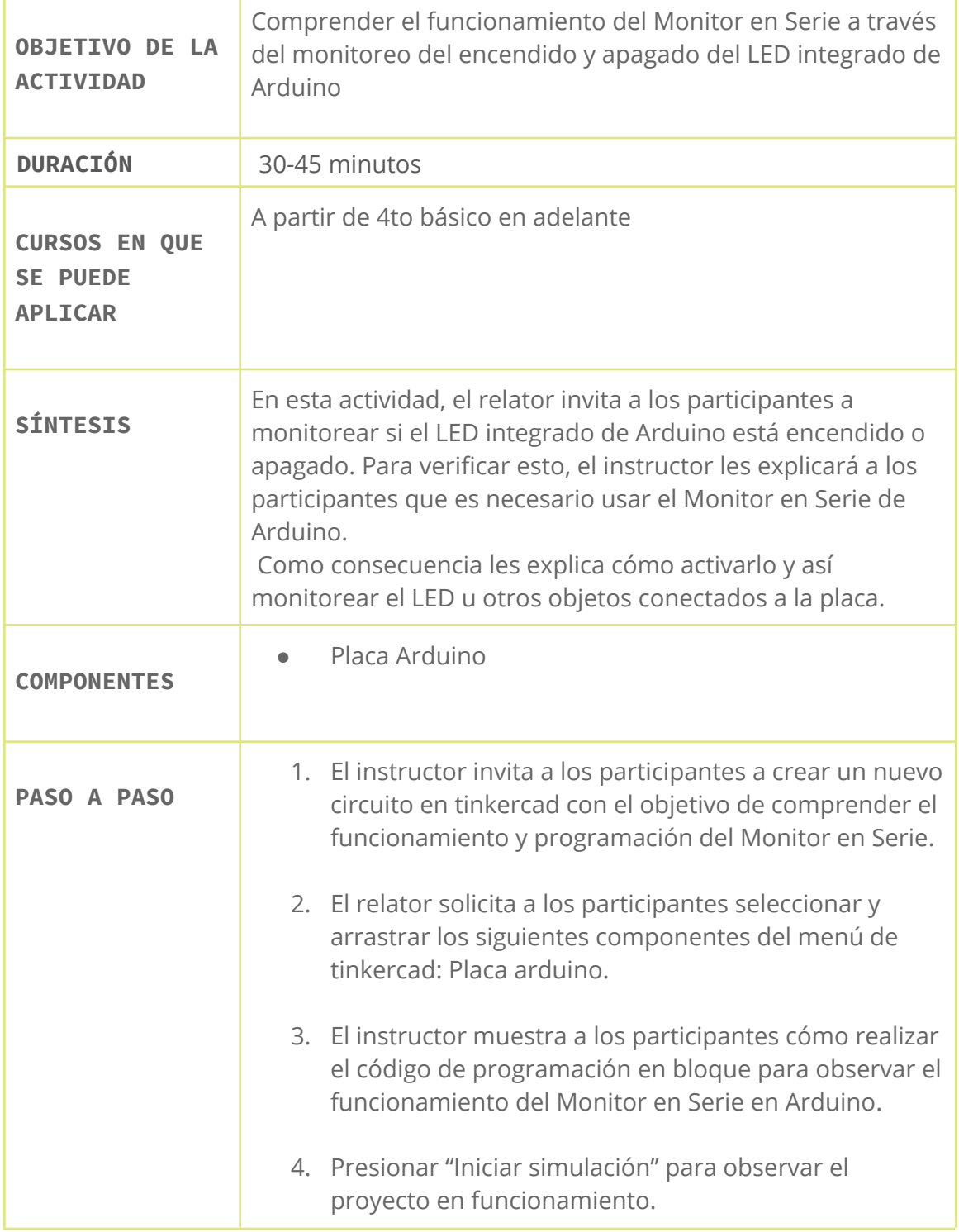

## www.loscreadores.cl

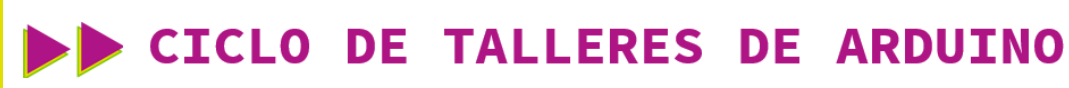

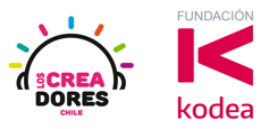

1) Presionar "Crear un nuevo circuito"

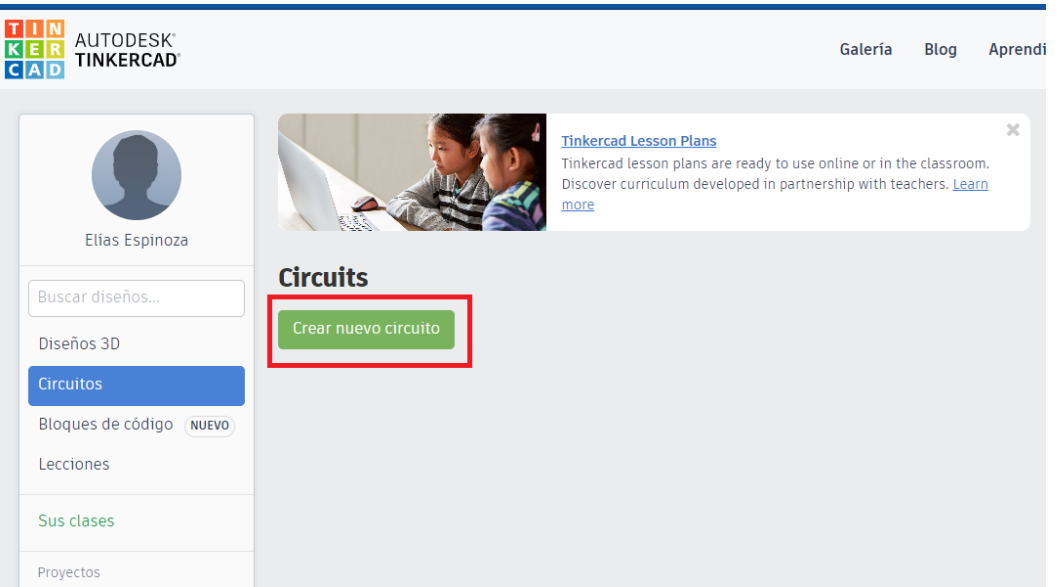

2) Seleccionar y arrastrar los siguientes componentes del menú de tinkercad: Placa Arduino.

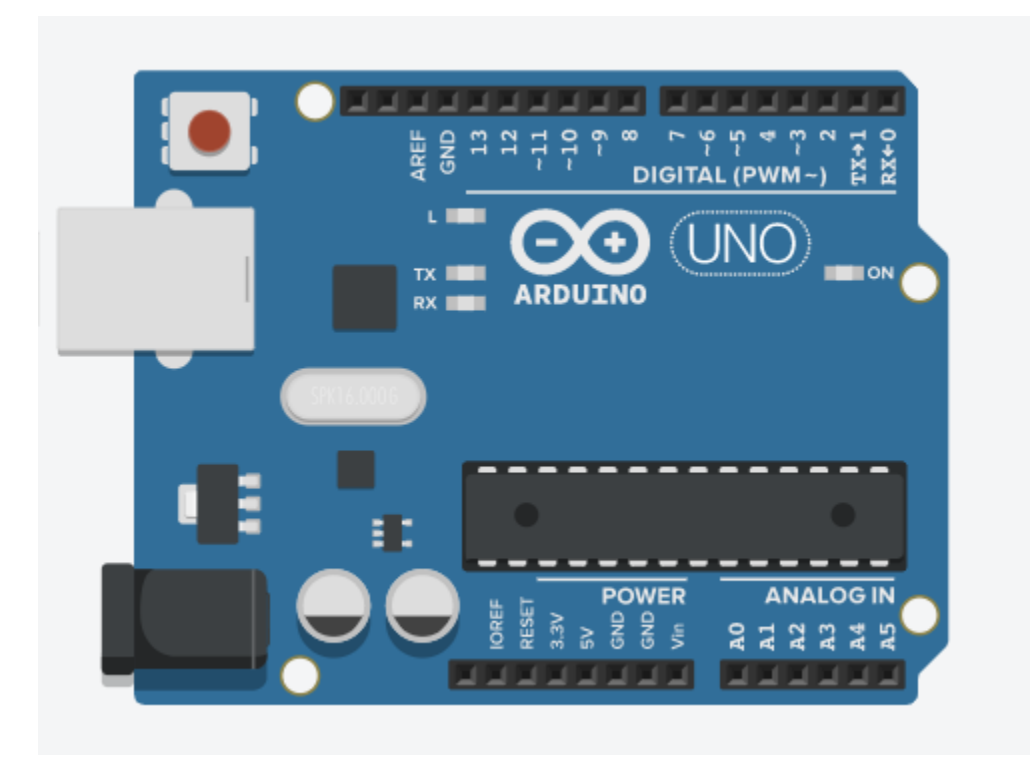

www.loscreadores.cl

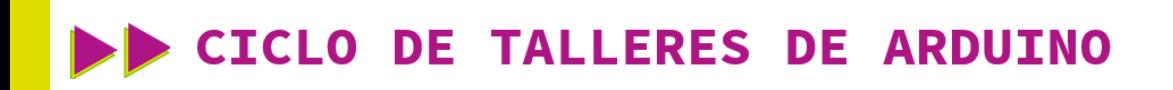

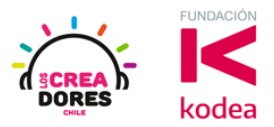

3) Programación del circuito

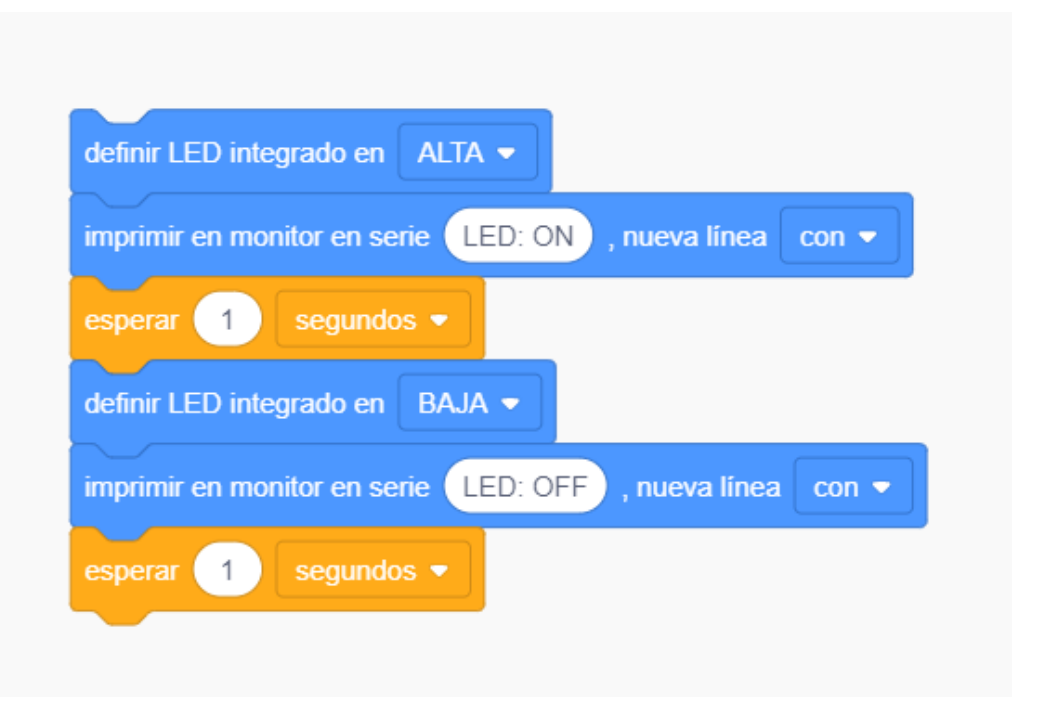

4) Monitor serial y lectura de datos

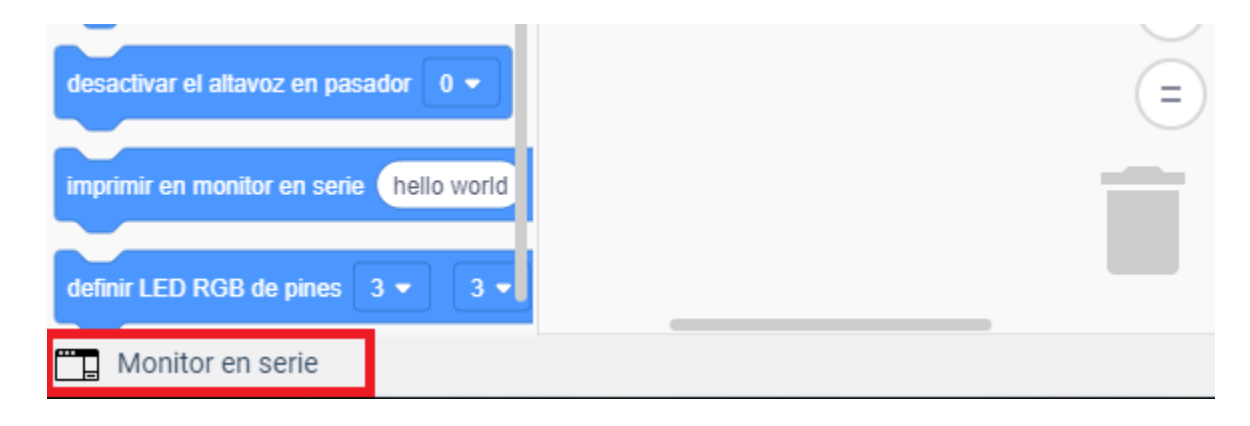

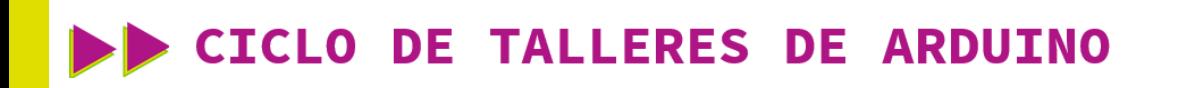

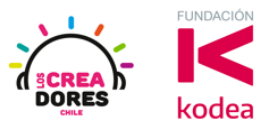

5) Presionar "Iniciar simulación" para observar el proyecto en funcionamiento.

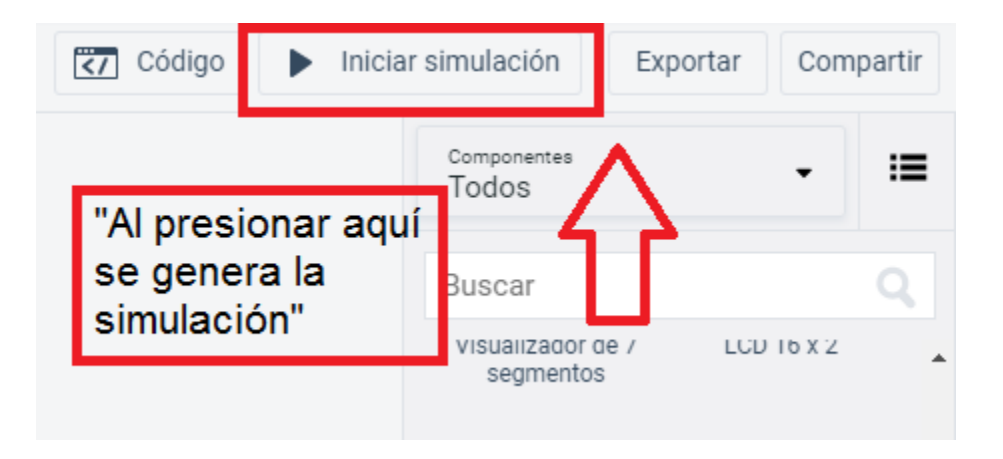

6) Puerto serial en funcionamiento

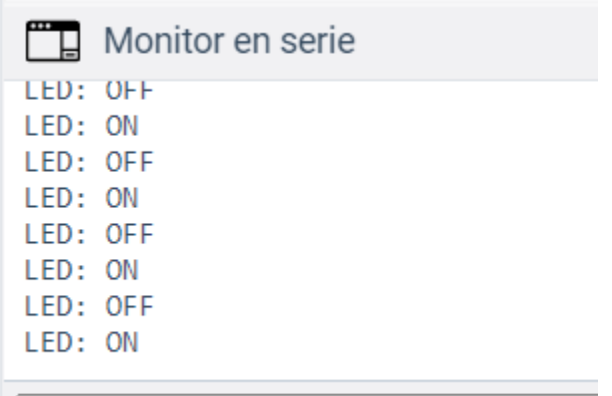